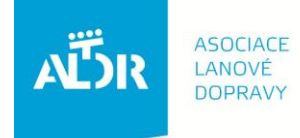

U Rajské zahrady 3 130 00 Praha 3

IČO: 005 48 227 DIČ: CZ 005 48 227 tel: +420 233 552 302 fax: +420 233 555 243

info@aldr.cz www.aldr.cz

# **OBJEDNÁNÍ ŠKOLENÍ OBSLUH LYŽAŘSKÝCH VLEKŮ manuál**

#### ! **1. Přihlášení do systému na [www.aldr.cz](http://www.aldr.cz/)** ASOCIACE<br>LANOVÉ<br>DOPRAVY АËЛ přihlásit se Aktuality  $Pr<sub>o</sub>$  $Pr<sub>o</sub>$ E-shop o Asociaci Wrobci a akce lanové dopravy provozovatele návštěvníky hor a lan rahy technologií Asociace lanové dopravy (ALDR) je nezávislou, nepolitickou, samostatnou a nedotovanou Akce organizací, která profesionálně sdružuje provozovatele lanové dopravy, podnikatele na horách a některé horské městské a obecní úřady 18,10,2012 Němčičky Setkání provozovatelů lanové dopravy z **Aktuality** oblasti Ostatních středisek ČR - Pozvánka Upřesňující informace ke školení 20.10.2012 **ASOCIACE** revizních techniků -"Elektronický modul Skiareál České Žleby AËIR LANOVÉ **DODDALO** - Revizni technik - "Zaplétač" ocelových Setkání provozovatelů lanové dopravy z oblasti Šumava - Pozvánka lan" 12.10.2012 02.11.2012 Vice zde. Jeseniky/Šumava - školeni obsluh lyžařských vleků 2012 Tisková zpráva k veletrhu InterMountain Mezinárodní veletrh orských technologi na Dolní Moravě  $E$ -shop 09.10.2012 Více zde. **E-SHOP HORSKÝCH InterMountain TECHNOLOGIÍ** Skiareály a lanovky Tisková konference

# **Zadání uživatelského jména (e-mailová adresa) a hesla (uvedeno na členské kartě ALDR, nečlenové obdrželi na požádání kanceláře ALDR e-mailem)**

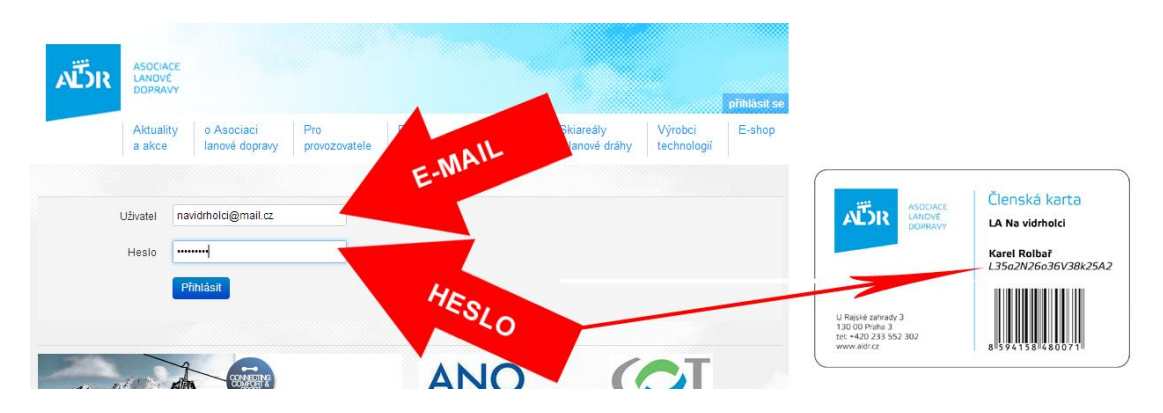

Dostanete se na stránku, kde je uveden subjekt provozující lyžařské středisko, zařízení, která subjekt provozuje a provozované středisko. Modré položky je možné upravovat.

#### **2. Editace subjektu**

V tomto případě budeme upravovat údaje o provozovateli:

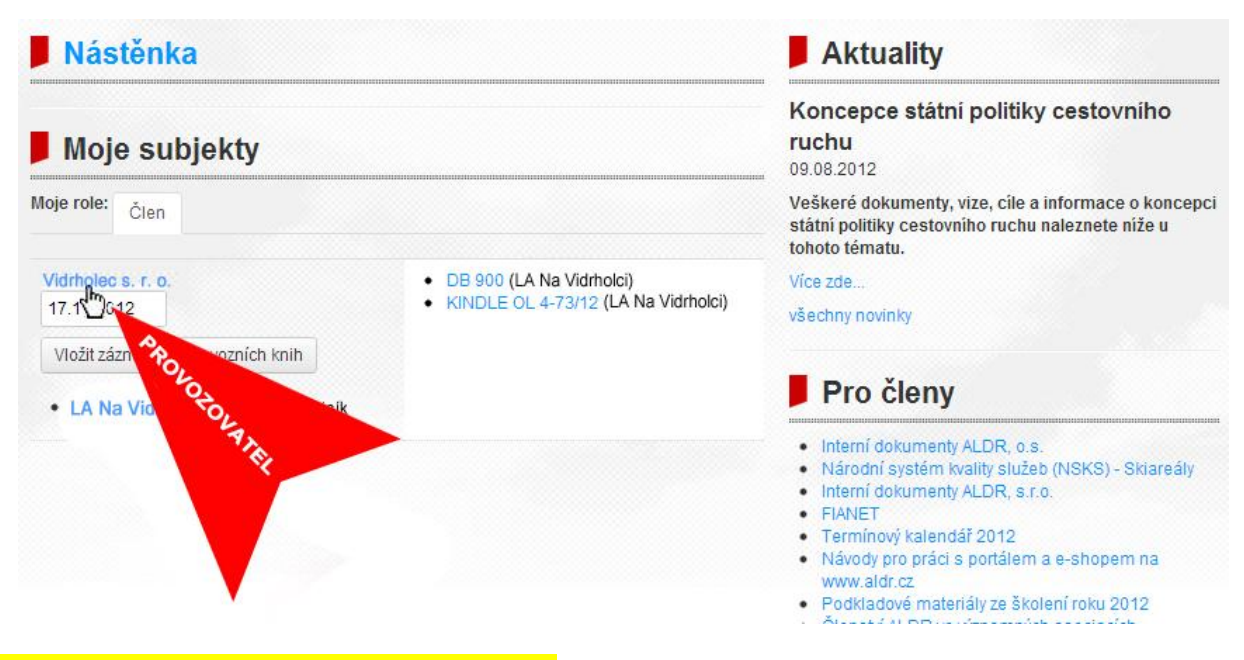

# **3. Přidání nebo úprava údajů obsluhy vleku**

VIDRHOLEC s. r. o.

Pokud mezi osobami není uveden pracovník, jehož chcete vyslat na školení obsluh lyžařských vleků, přidejte jej. U ostatních zkontrolujte, zda jsou správně vyplněny všechny požadované údaje:SUBJEKT

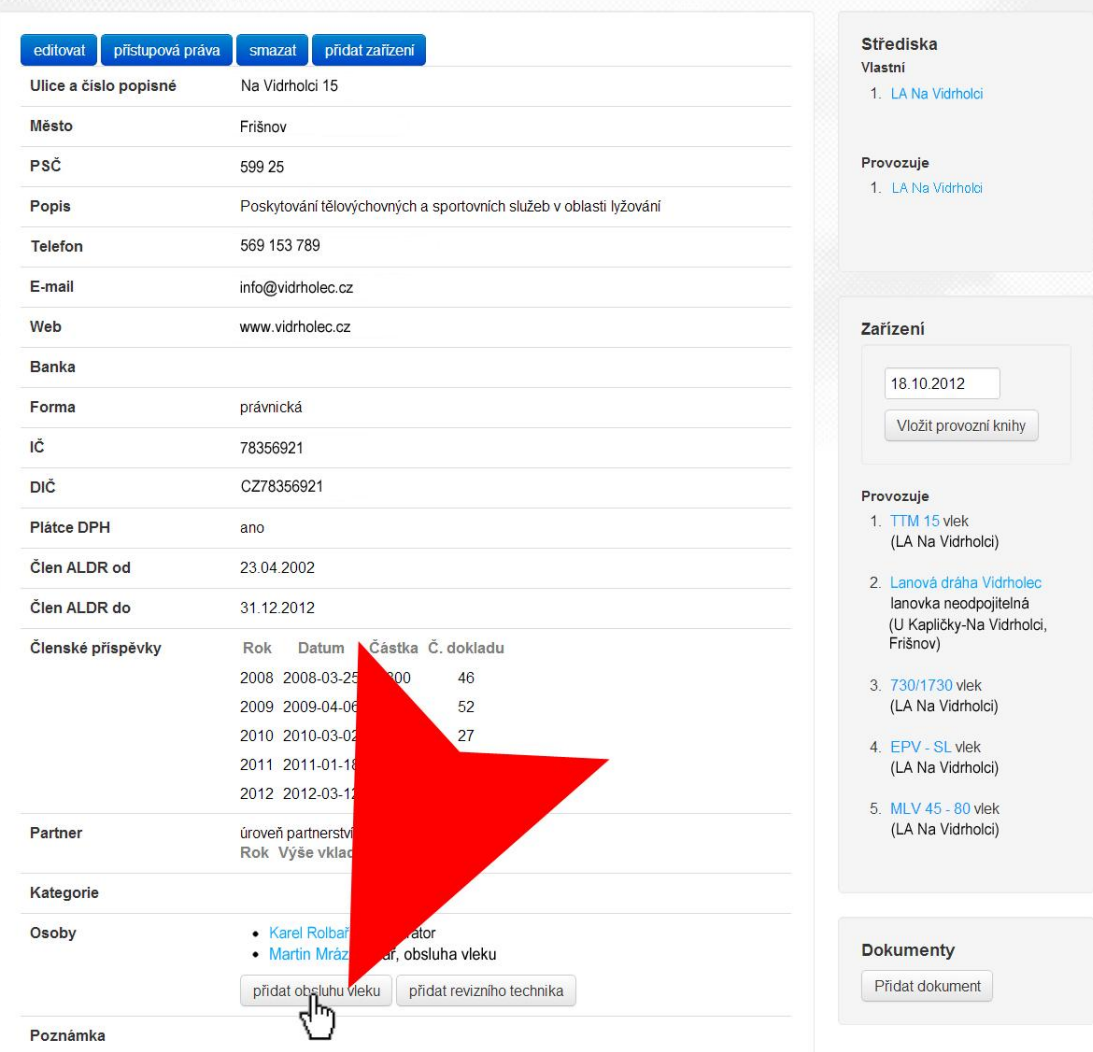

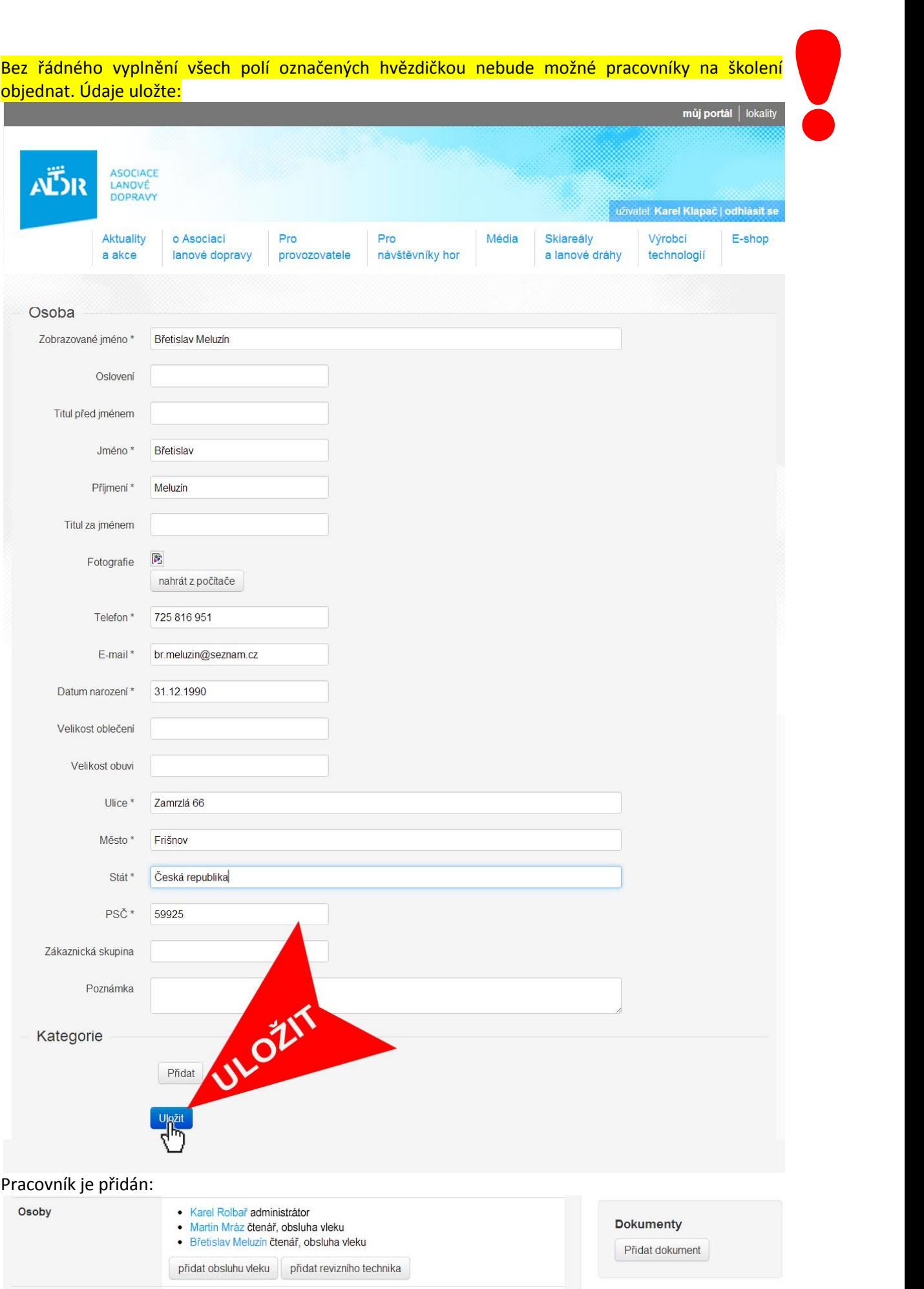

Můžeme pokračovat v objednání školení v e-shopu.

#### **4. Přihlášení do e-shopu [eshop.aldr.cz](file:///S:/dokumenty/provozni%20veci/Manuály-portál/eshop.aldr.cz)**

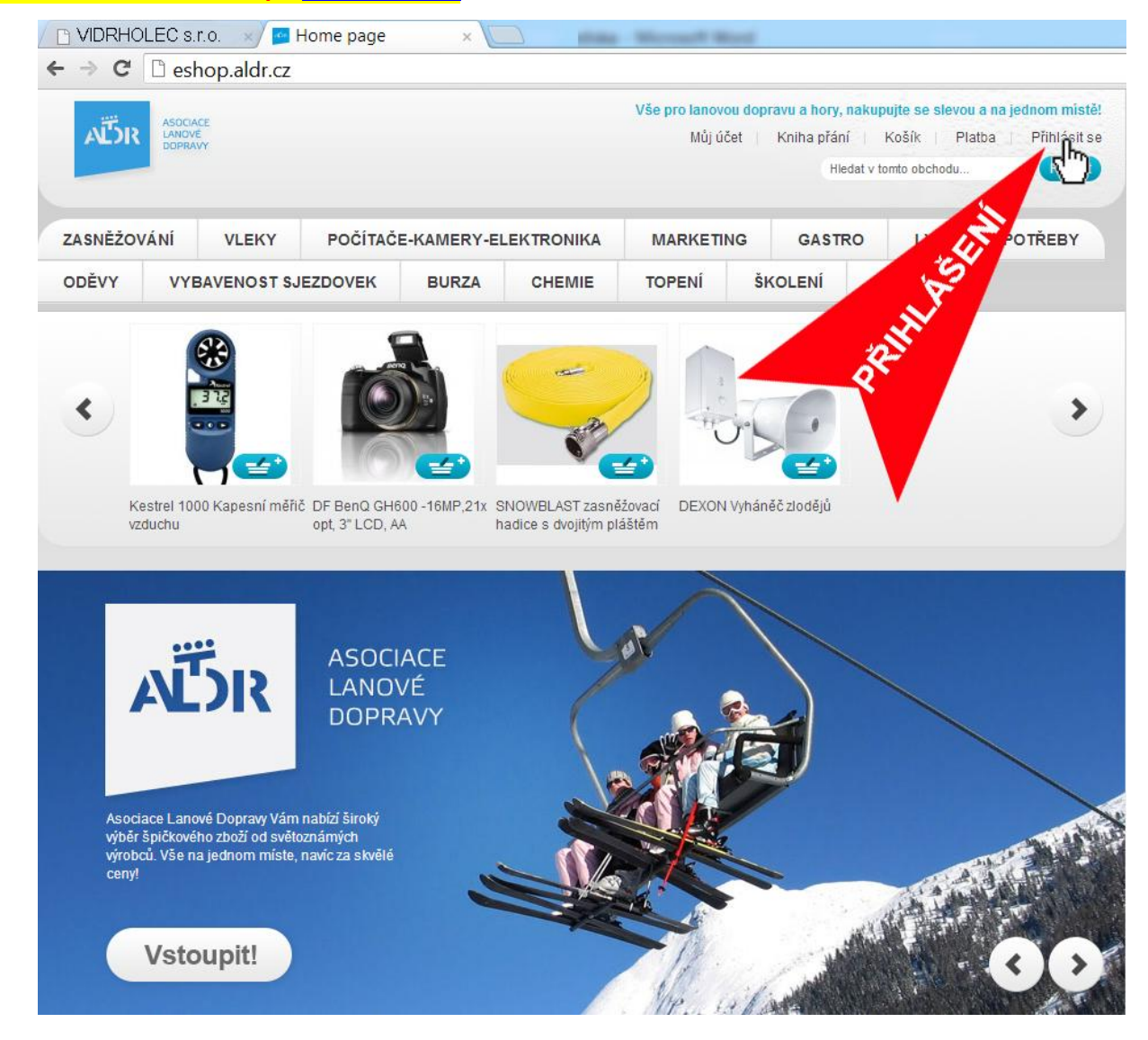

#### Do přihlašovacích polí uvedeme stejné údaje, jako při přihlášení na portál. Po otevření osobní stránky zvolíme záložku ŠKOLENÍ:

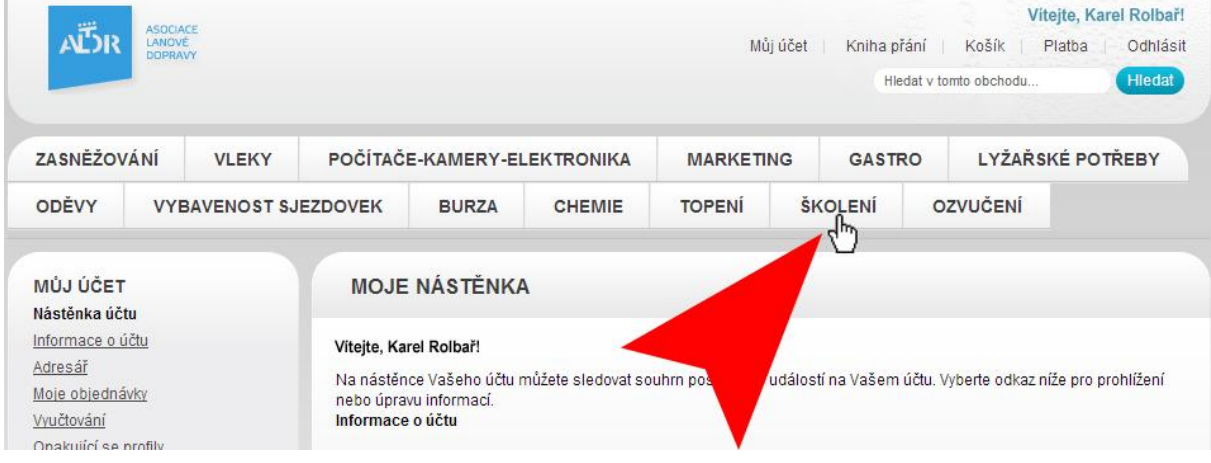

### **5. Objednání školení**

#### Zvolíme termín:

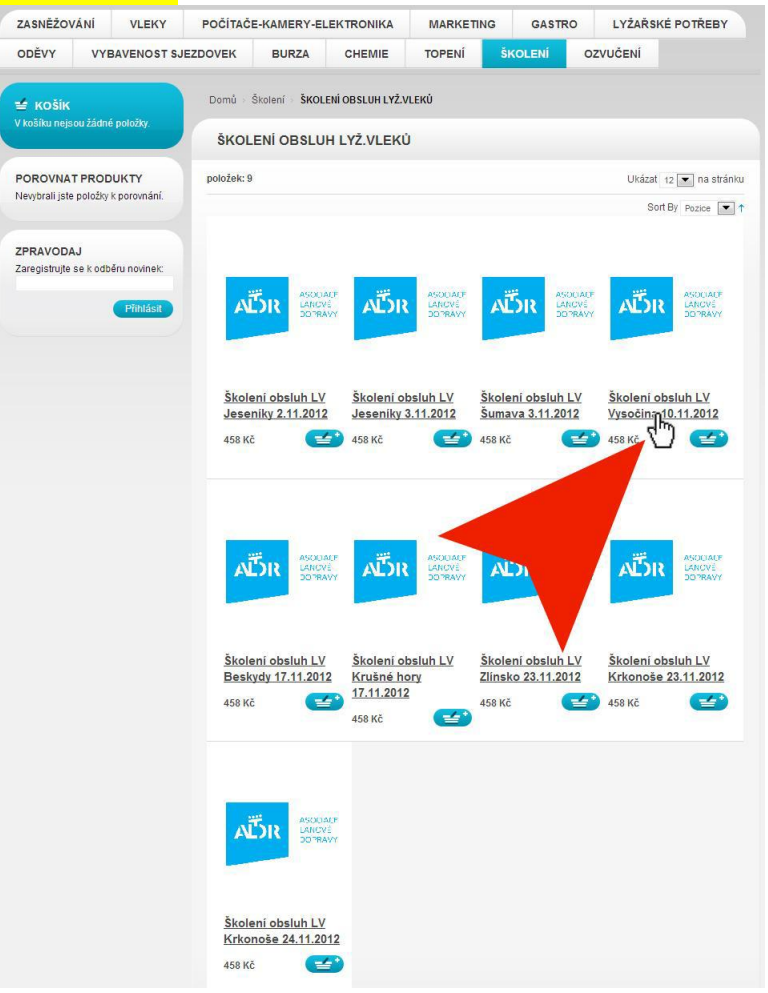

#### Vybereme firmu, která bude pracovníky vysílat:

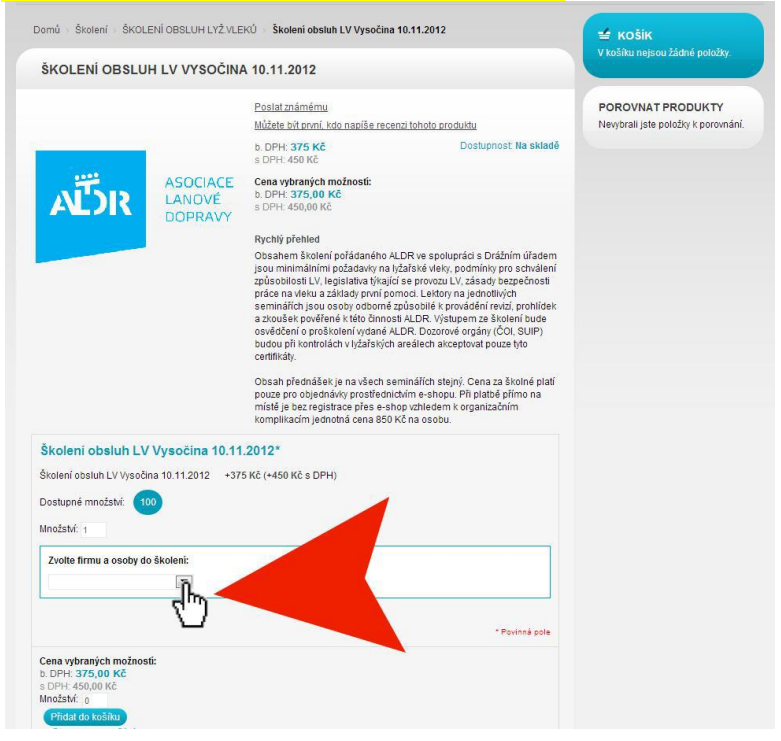

V rozbalovací roletce zaškrtneme osoby, které pojedou na školení. Opět upozorňujeme, že se v ní **zobrazí pouze osoby, které jsou uvedeny u vaší firmy v portálu** [www.aldr.cz](http://www.aldr.cz/) a mají řádně vyplněny všechny požadované údaje.

!

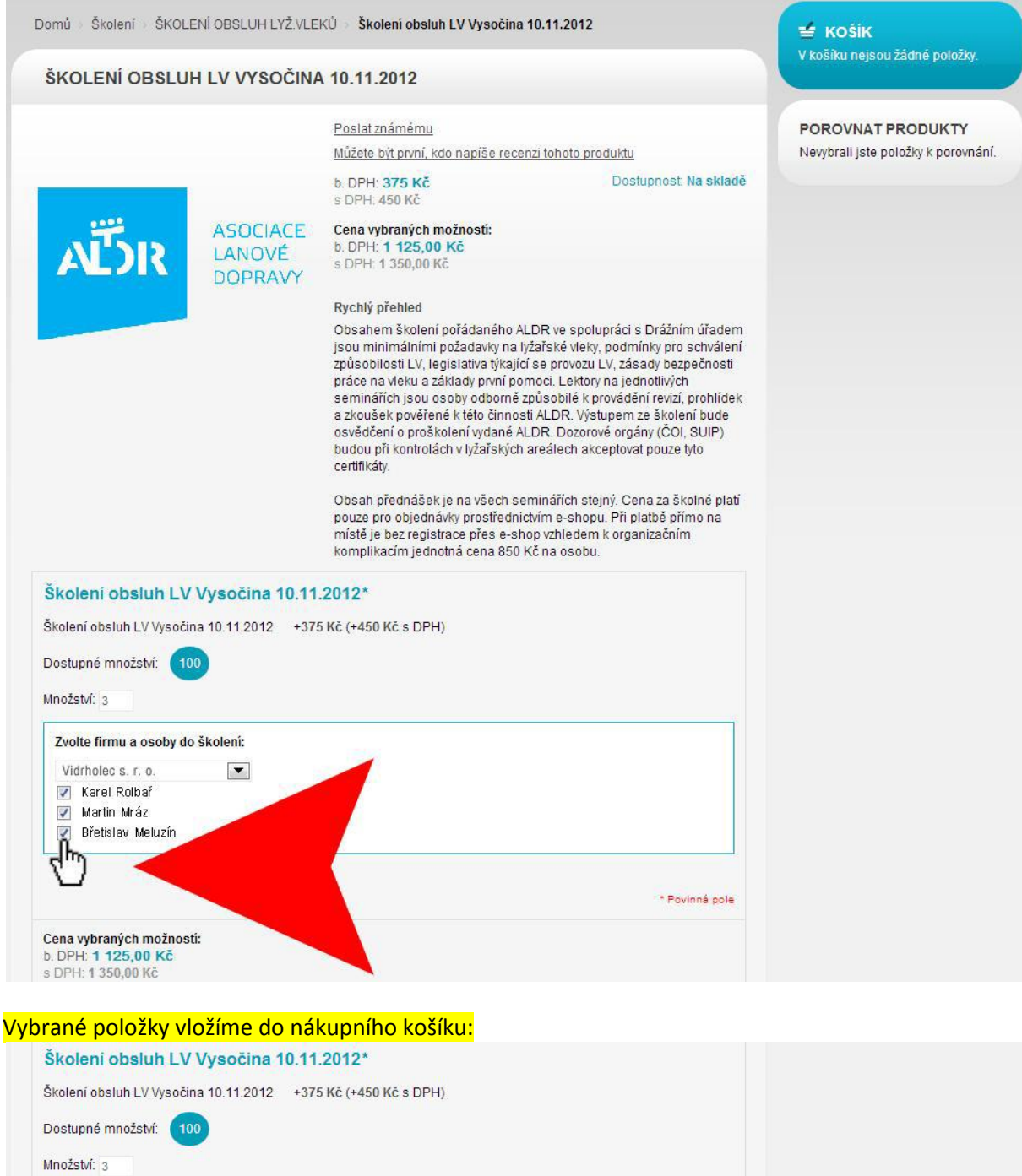

Zvolte firmu a osoby do školení: Vidrholec s. r. o.  $\vert \cdot \vert$ V Karel Rolbař Martin Mráz V Břetislav Meluzín \* Povinná pole Cena vybraných možností: b DPH: 1 125 00 Kč s DPH: 1 350,00 Kč imuzsivi Pridat Christian Pridate Christian Services

#### Zkontrolujeme správnost údajů a přesuneme se k pokladně:

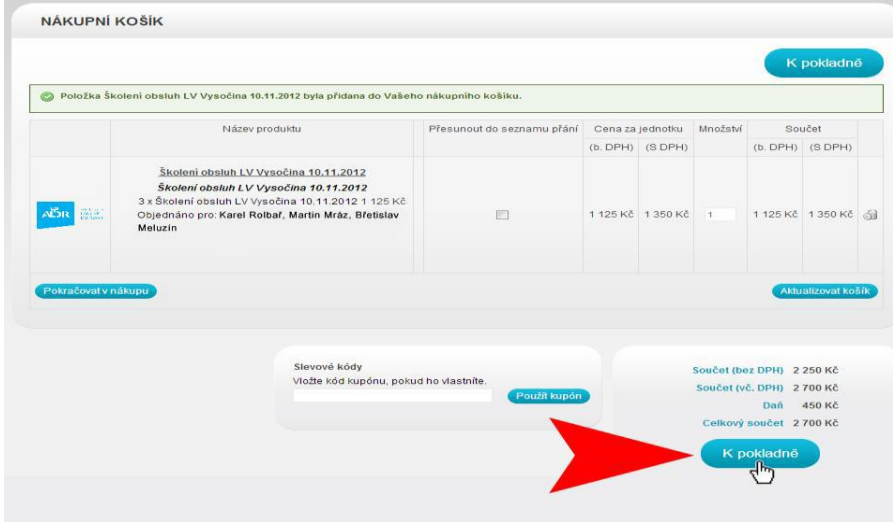

Zkontrolujeme fakturační adresu a zvolíme způsob platby:

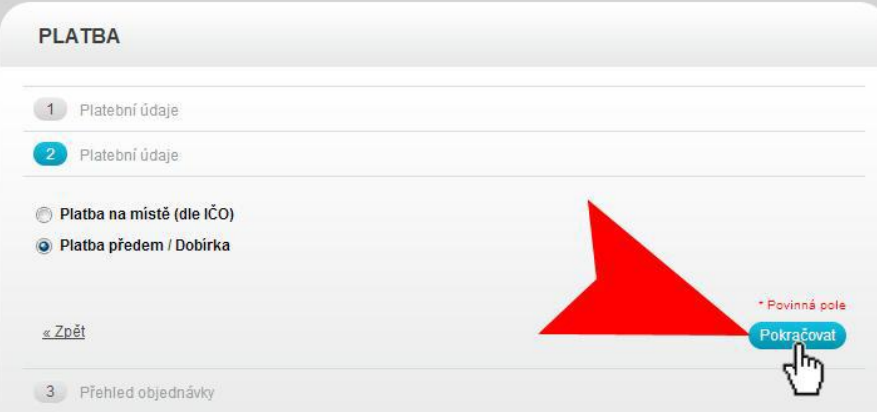

### Ještě jednou zkontrolujeme údaje, zaškrtneme souhlas s obchodními podmínkami a dokončíme objednávku:

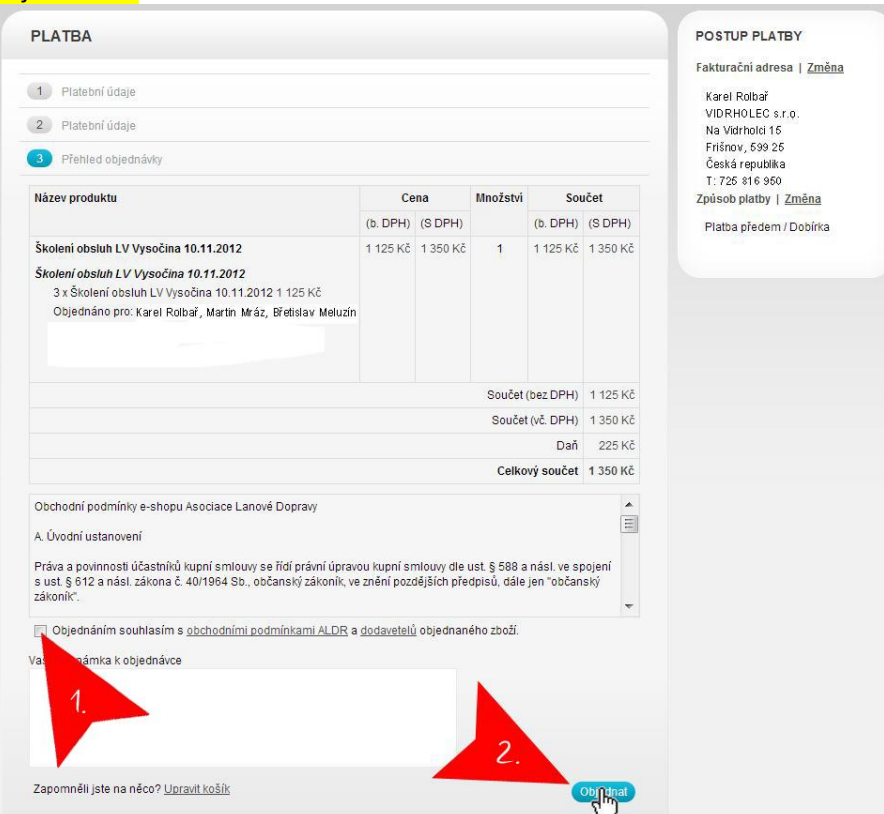